# $\Box$  FREE eBook

# LEARNING seaborn

Free unaffiliated eBook created from **Stack Overflow contributors.** 

# #seaborn

### **Table of Contents**

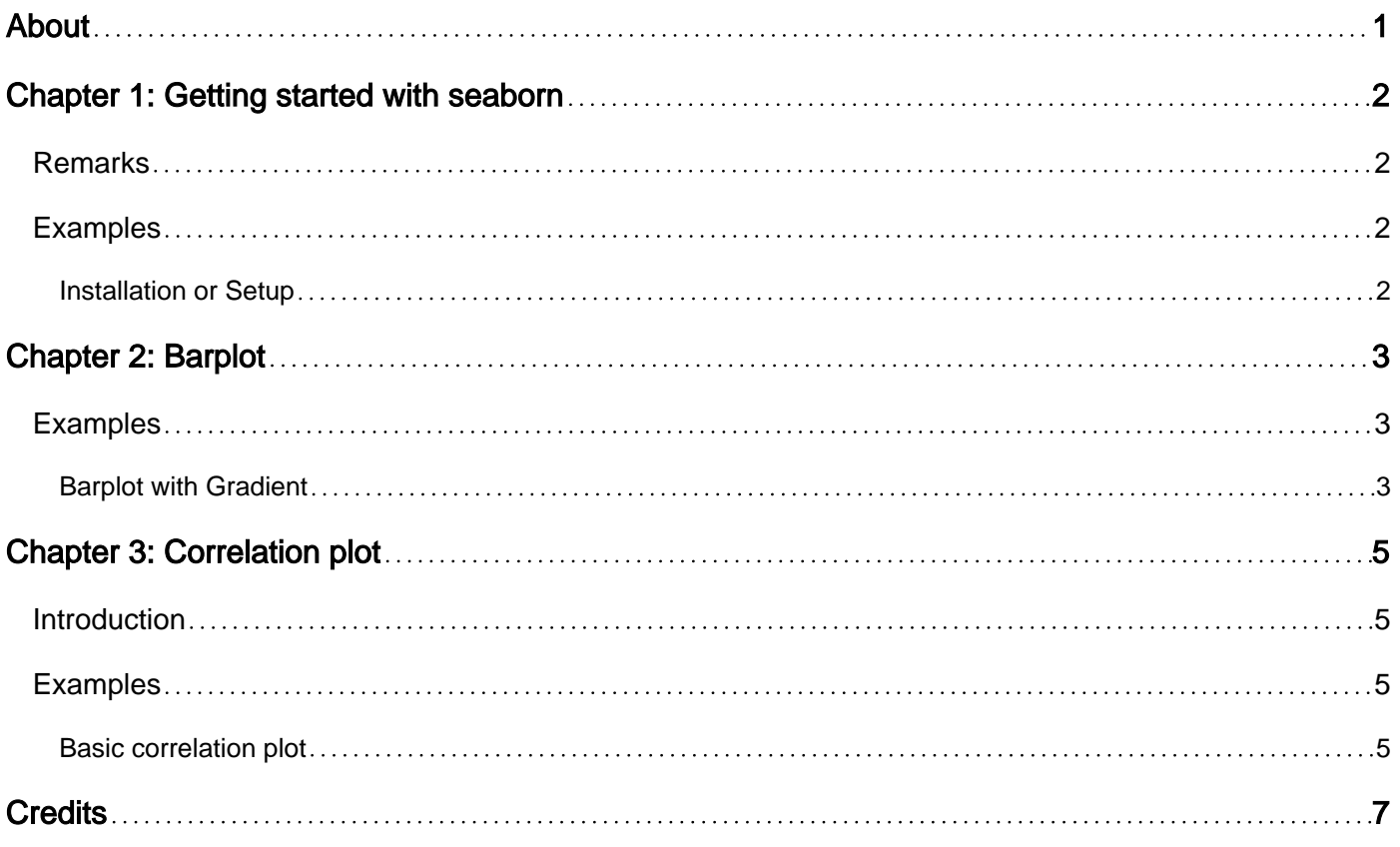

<span id="page-2-0"></span>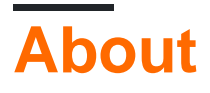

You can share this PDF with anyone you feel could benefit from it, downloaded the latest version from: [seaborn](http://riptutorial.com/ebook/seaborn)

It is an unofficial and free seaborn ebook created for educational purposes. All the content is extracted from [Stack Overflow Documentation,](https://archive.org/details/documentation-dump.7z) which is written by many hardworking individuals at Stack Overflow. It is neither affiliated with Stack Overflow nor official seaborn.

The content is released under Creative Commons BY-SA, and the list of contributors to each chapter are provided in the credits section at the end of this book. Images may be copyright of their respective owners unless otherwise specified. All trademarks and registered trademarks are the property of their respective company owners.

Use the content presented in this book at your own risk; it is not guaranteed to be correct nor accurate, please send your feedback and corrections to [info@zzzprojects.com](mailto:info@zzzprojects.com)

# <span id="page-3-0"></span>**Chapter 1: Getting started with seaborn**

### <span id="page-3-1"></span>**Remarks**

This section provides an overview of what seaborn is, and why a developer might want to use it.

It should also mention any large subjects within seaborn, and link out to the related topics. Since the Documentation for seaborn is new, you may need to create initial versions of those related topics.

### <span id="page-3-2"></span>**Examples**

<span id="page-3-3"></span>**Installation or Setup**

Detailed instructions on getting seaborn set up or installed.

Read Getting started with seaborn online: [https://riptutorial.com/seaborn/topic/5307/getting](https://riptutorial.com/seaborn/topic/5307/getting-started-with-seaborn)[started-with-seaborn](https://riptutorial.com/seaborn/topic/5307/getting-started-with-seaborn)

# <span id="page-4-0"></span>**Chapter 2: Barplot**

### <span id="page-4-1"></span>**Examples**

#### <span id="page-4-2"></span>**Barplot with Gradient**

Imagine you have a simple dataframe to plot on a barplot like:

df = pd.DataFrame({'a':[1,2,3,4,5], 'b':[10,5,2,4,5]})

#### using seaborn:

```
sns.barplot(df['a'], df['b'], palette='Blues_d')
```
#### you can obtain something like:

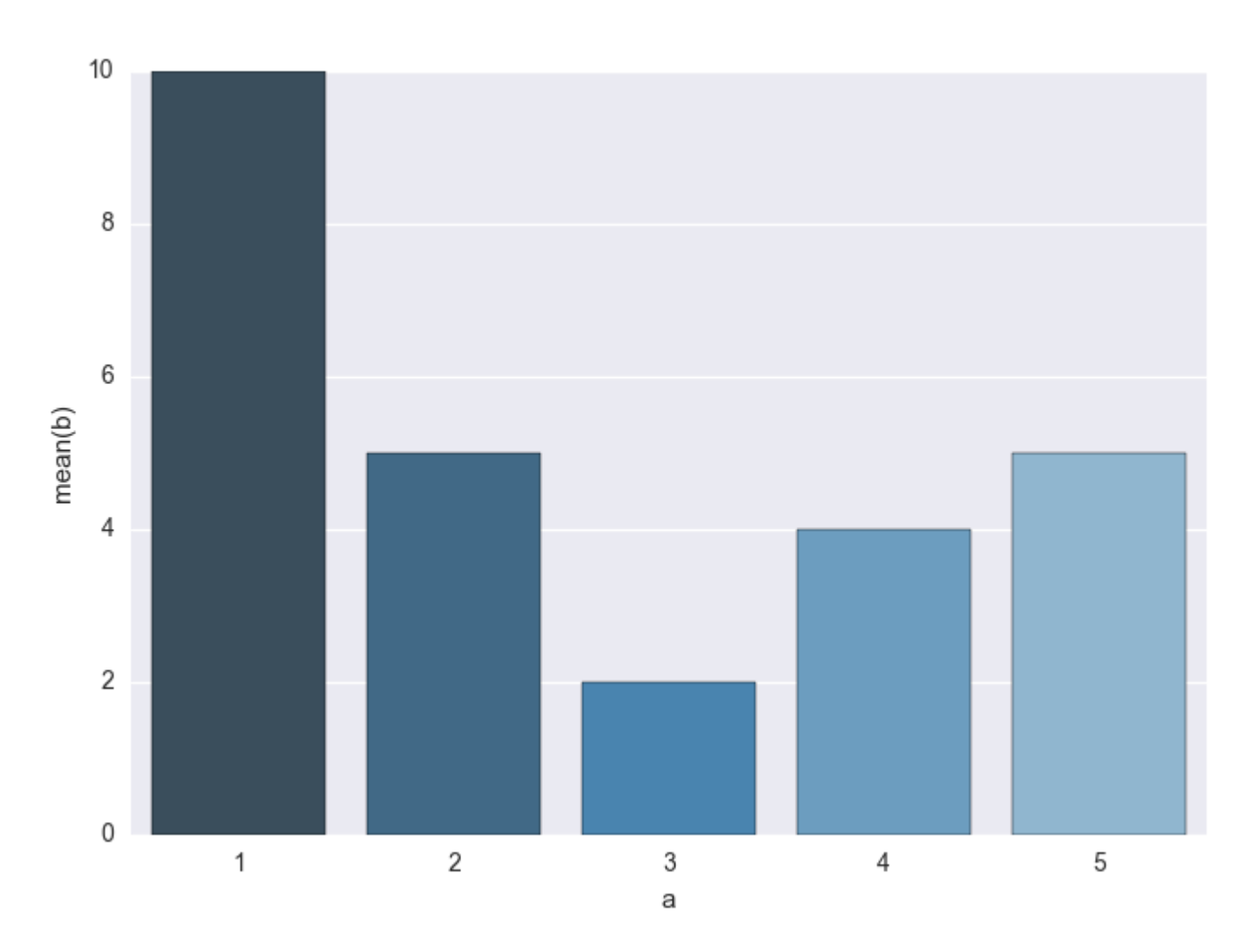

then you can also play with the palette option and colormap adding a gradient according to some data like:

```
sns.barplot(df['a'], df['b'], palette=cm.Blues(df['b']*10)
```
#### obtaining:

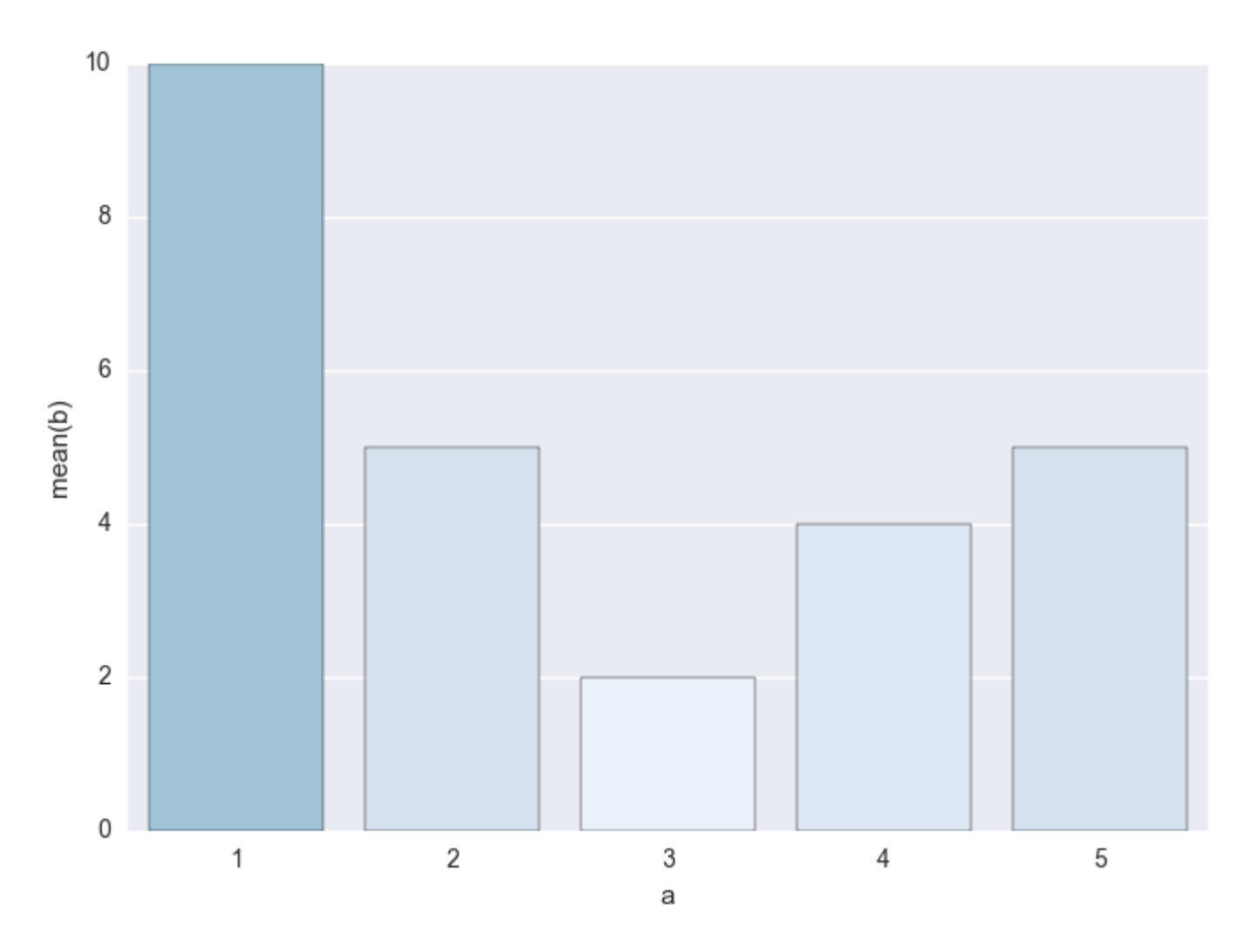

Read Barplot online:<https://riptutorial.com/seaborn/topic/6090/barplot>

# <span id="page-6-0"></span>**Chapter 3: Correlation plot**

### <span id="page-6-1"></span>**Introduction**

A correlation plot can be regarded as a subcategory of heatmaps. An out-of-the box seaborn heatmap shows the correlation between two variables twice. A correlation plot should handle duplicated values by masking parts of the map, and / or let the masked part show values instead of colors. A bar chart should also be included.

### <span id="page-6-2"></span>**Examples**

#### <span id="page-6-3"></span>**Basic correlation plot**

A basic but illustrative heatmap showing correlations between a number of variables.

```
import pandas as pd
import seaborn as sns
import numpy as np
# Sample dataframe with date index and five variables
np.random.seed(123)
df = pd.DataFrame(np.random.uniform(-0.25, 0.25, size=(5, 5)),
              columns = ['Var A','Var B','Var C', 'Var D', 'Var E'])
df['Dates'] = pd.date_range(start = None, end = pd.datetime.today().strftime('%Y-%m-%d'),
                     periods=5).tolist()
df = df.set_index(['Dates'])
# Compute correlations
corr = df.corr()# Exclude duplicate correlations by masking uper right values
mask = np.zeros_like(corr, dtype=np.bool)
mask[np.triu_indices_from(mask)] = True
# Set background color / chart style
sns.set_style(style = 'white')
# Set up matplotlib figure
f, ax = plt.subplots(figsize=(11, 9))# Add diverging colormap
cmap = sns.diverging_palette(10, 250, as_cmap=True)
# Draw correlation plot
sns.heatmap(corr, mask=mask, cmap=cmap,
        square=True,
         linewidths=.5, cbar_kws={"shrink": .5}, ax=ax)
```
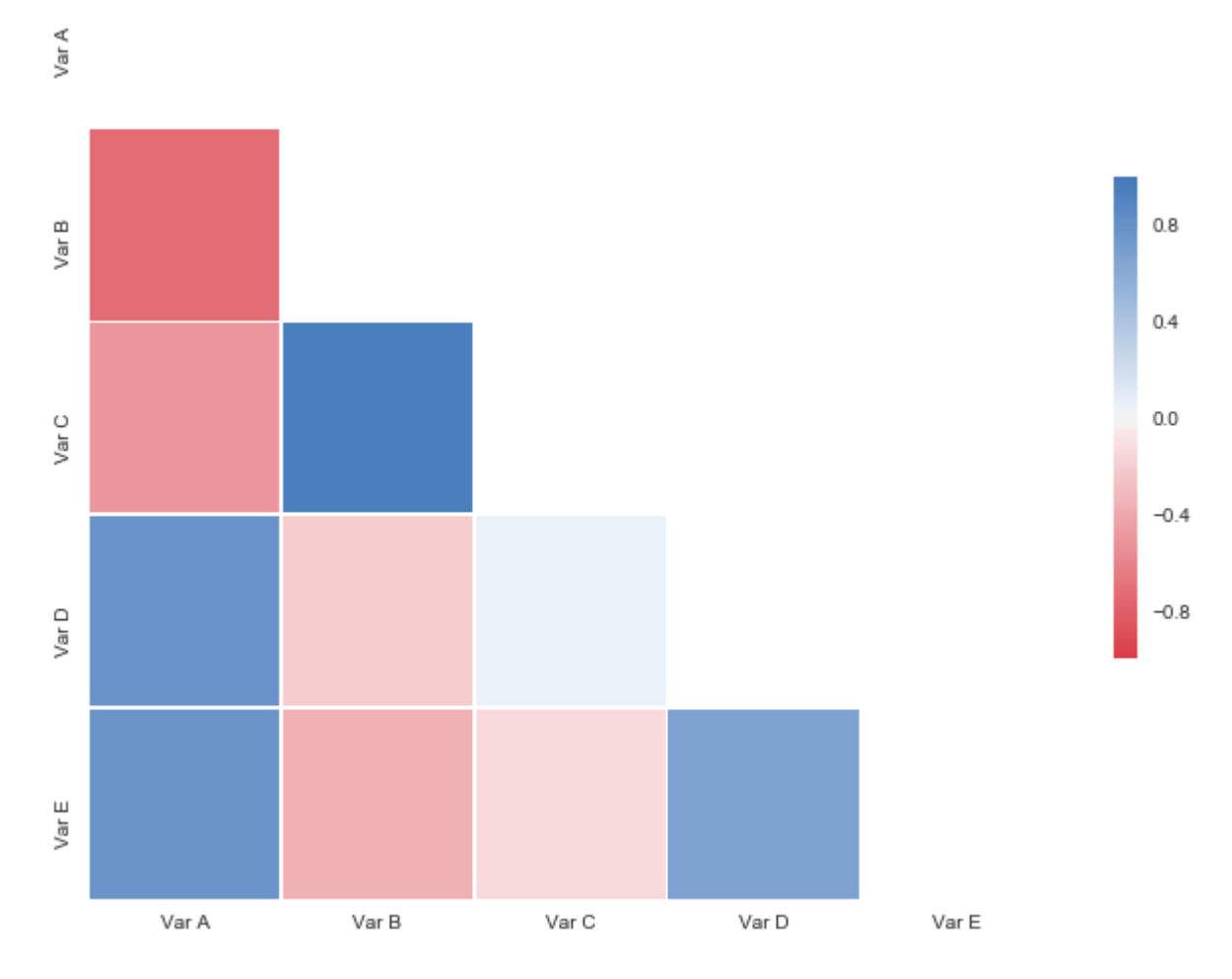

Possible improvements:

- 1. Remove redundant labels on y-axis (Var A) and x-axis (Var E)
- 2. Add correlations (values) either in lower left or upper right part of the map

Read Correlation plot online:<https://riptutorial.com/seaborn/topic/10634/correlation-plot>

# <span id="page-8-0"></span>**Credits**

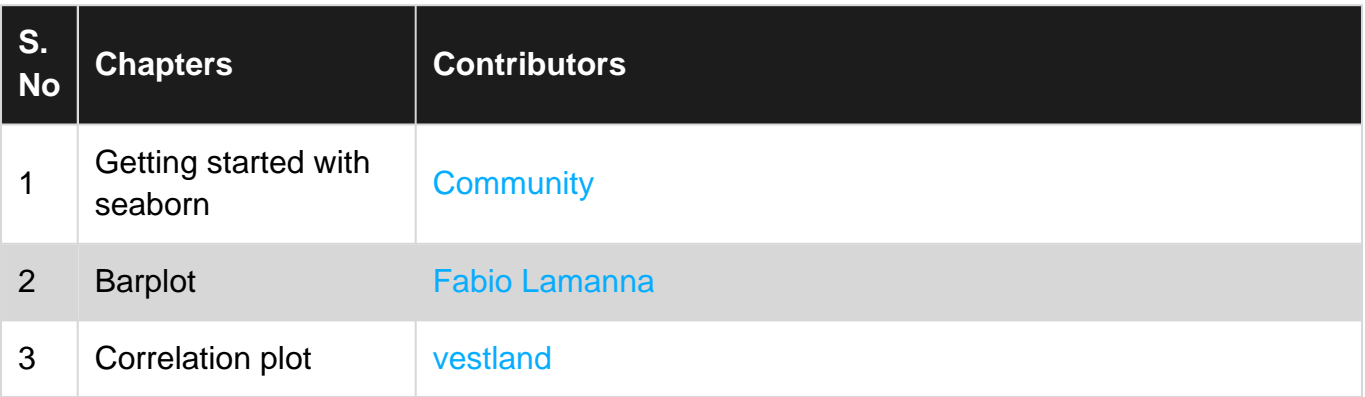